## **INFORMATION YOU CAN ACCESS THROUGH OUR PATIENT PORTAL**

- Message With Your Healthcare Team, Directly and Securely
- ⦁ Access TestResults
- ⦁ Manage PrescriptionRefills
- ⦁ View and RequestAppointments
- ⦁ View VisitSummaries
- ⦁ Update PasswordInformation
- ⦁ AccessEachChild'sPortalwithone emailaddressandLogIn

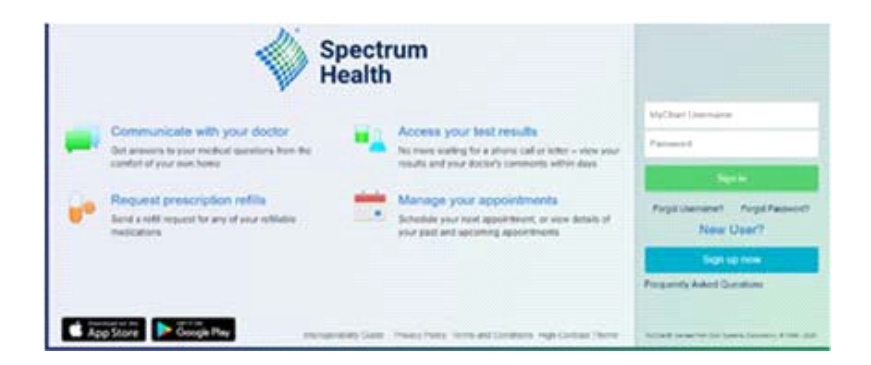

Need help?

Contact our support team. appsupport@spectrumhealth.org 877.308.5083

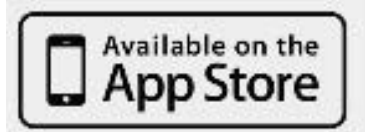

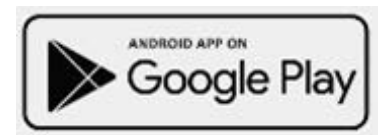

## **MyChart**

To register for our patient portal, follow the steps below.

- ⦁ A parent/guardian will need to create their own MyChart account with Spectrum Health by going to: MyChart.SpectrumHealth.org. If you already have an account, skip to step 6.
- ⦁ Click on New User Sign Up
- ⦁ Select Sign Up Online under "No Activation Code?"
- Answer personal questions to verify your identity.
- ⦁ Create your username and password. (*The username cannot be changed at any time.)*
- ⦁ Once your account is set up, contact our office at 231-220-2259 to get Proxy Access for your child.

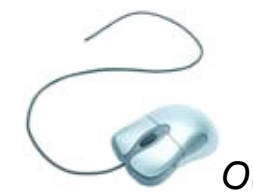

⦁ Once Proxy Access is granted you will be able to access your child's MyChart.